## Converting VHS to DVD

Why How Who When

## How

- $\bullet\,$  Hire a commercial firm to do it
- Do it yourself
- Honestech VHS to DVD 3.0 or later (~\$50.00 at Fry's)
- Any other program that works
	- Roxio -
	- –Pinnacle Systems - \$100.00+
	- Etc.

# Why

- You want to archive and play in the future on digital media
- $\bullet\,$  You have old tapes of family and travel
- You have old tapes of TV Shows
- You have tapes of household goods
- Any other type of tapes VHS or 8mm

## Who

- Do it yourself
- Get someone else to do it

### When

- You need lots of time
- Down loading and burning is real time. (Direct duplication is 1minute tape to 1minute +/disk)
- $\bullet\,$  Down loading and editing is times 3 or more

### Honsetech VHS to DVD 3.0

- Items needed for direct copying
	- VCR or 8mm camera to play tapes
	- –– Video capture device (USB2.0) Comes with program
	- DVD burner DVD-R disks (most compatible), DVD+R or DVD-RW
- Lots of time

### Getting Started

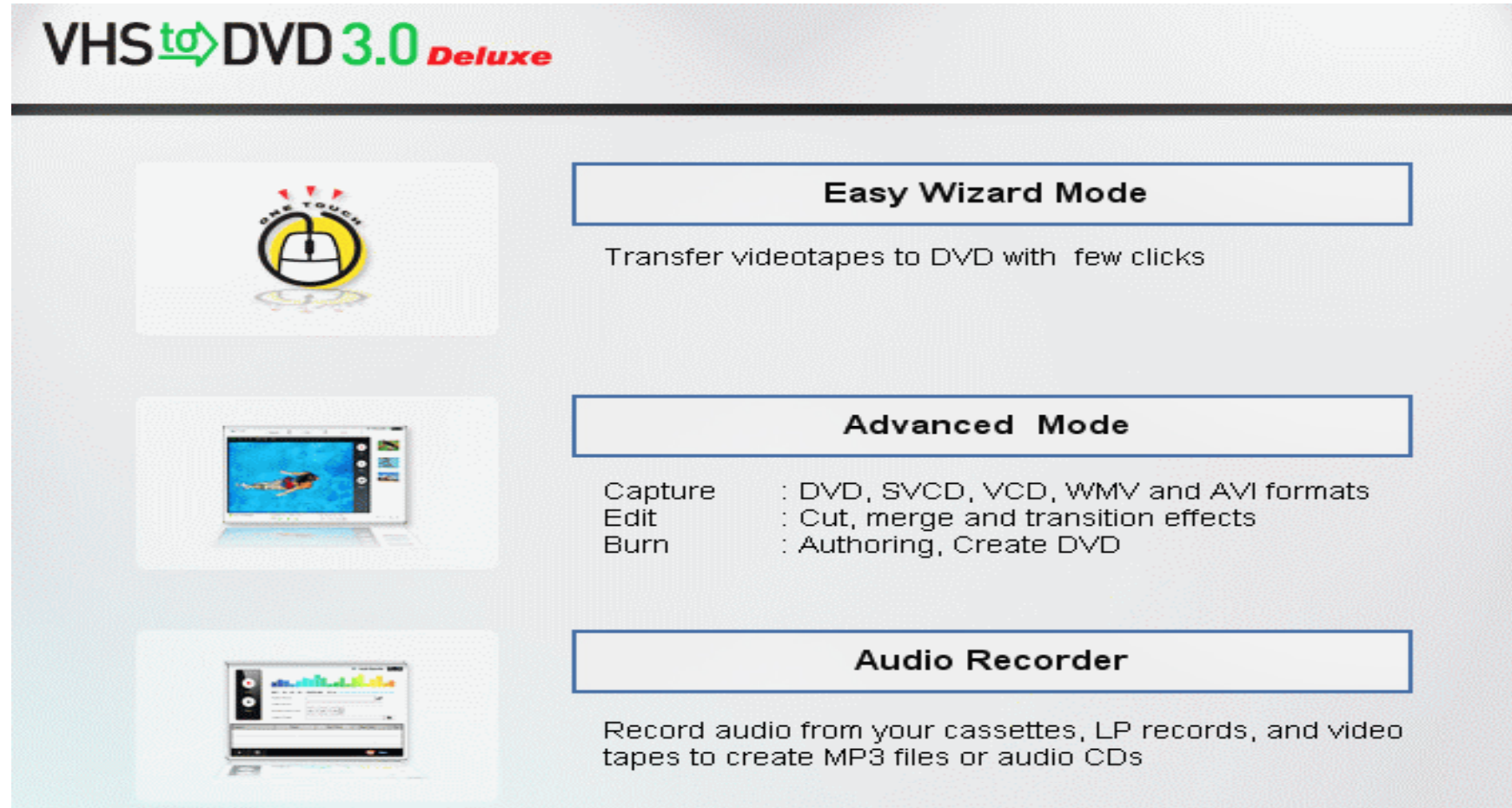

- Follow the instructions in the Users Guide
	- Put blank DVD in recorder
	- –Connect tape player to MY MY-VIDBOX
	- –Plug in to USB port
	- – $-$  Play tape to see if working
	- Select input cables
	- – $-$  Settings – highest possible for computer
	- –Start tape at beginning and press Record

#### Advanced Mode

- Use when editing is desired
- Create new project folder
- Set options
- Select capture device
- Video and sound settings
- Select output as DVD
- Choose file type .AVI or .WMV
- Choose Best for 1hr DVD

## Video Editing

- Very time consuming
- There are several other programs available – Google "video editing software" and check out the reviews for 2009
- I use Adobe Premiere Elements
- Allows full editing of content
- Voice over
- Music